# Perancangan Aplikasi *Mobile Location Based Service* (LBS) Untuk Lokasi Penyewaan Rumah Kos di Kota Semarang Berbasis Android

Maulana Muhammad Iqbal<sup>1)</sup>, R. Rizal Isnanto<sup>2)</sup>, Rinta Kridalukmana<sup>2)</sup> Jurusan Sistem Komputer, Fakultas Teknik, Universitas Diponegoro Jl. Prof. Sudharto, Tembalang, Semarang, Indonesia Email: iqbalmaulana1991@gmail.com

*Abstract - Until now, Diponegoro University has become one of the favorite State Univesity for Senior High school students to continuing education college. During this time existing information of boarding house around the Diponegoro University still conventional, there is no mobile device applications that provide information and location of boarding house. Based on this information, it should be made an application on android Operating System to search the location of the boarding house in Semarang.*

*Design of Mobile Location Based Service Application for boarding house locations in Semarang Based Android, a client server application created by using the Java, PHP, jQuery and MySQL for database. Intake form of latitude and longitude coordinates utilize the GPS feature on the mobile device and will be shown on Google Maps APIs.*

*The results of this application design is the realization of a application that can search the location of boarding house based on android operating system, with features that can help users find the position of the boarding house. The application can help boarding house owners to promote their boarding house information rooming in their possession to the user. The design also introduces application android application development using the Global Positioning System functions for user navigation.*

*Keywords: Android, Java, PHP, jQuery, MySQL, Location Based Service, Latitude, Longitude, GPS dan Google Maps APIs*

#### **I. PENDAHULUAN***.*

#### **1.1 Latar Belakang**

Kemajuan teknologi dan komunikasi membuat kebutuhan masyarakat akan informasi yang cepat dan tepat semakin tinggi. Keadaan ini semakin mendorong manusia untuk terus melakukan berbagai macam percobaan dan penelitian untuk pengembangan maupun penemuan cara-cara baru guna memberikan manfaat lebih untuk mempermudah manusia dalam menjalankan aktivitasnya. Termaksud dalam kebutuhan masyarakat akan informasi rumah singgah ataupun yang biasa disebut dengan kos.

Hingga saat ini Universitas Diponegoro telah menjadi salah satu Perguruan Tinggi Negri (PTN) pilihan bagi para siswa/i Sekolah Menengah Tingkat Atas (SMTA) untuk melanjutkan pendidikan perguruan tinggi. Jumlah mahasiswa Universitas Diponegoro setiap tahunnya kurang lebih berjumlah sekitar 20.000 mahasiswa aktif, baik yang berasal dari kota Semarang ataupun dari luar kota Semarang, yaitu dari pulau jawa ataupun dari pulau – pulau lain di Indonesia, tentu saja bagi para mahasiswa yang berasal dari luar kota Semarang rumah kost merupakan tempat tinggal utama yang mereka cari.

Namun pada saat ini belum adanya aplikasi pada perangkat bergerak yang memanfaatkan teknologi untuk melakukan pencarian rumah kos, sehingga masih banyak mahasiswa baru yang mengalami kesulitan dalam mengetahui informasi lokasi penyewaan rumah kos di sekitaran Undip Tembalang.

Dengan alasan tersebut penulis memiliki ide untuk membuat suatu aplikasi yang dapat digunakan pada perangkat bergerak berbasisi android untuk mencari lokasi penyewaan rumah kos yang berada di kota Semarang. Dengan menggunakan metode *Location Based Service* (LBS) akan memberikan layanan pada pengguna aplikasi untuk mengetahui dimana lokasi rumah kos berada.

# **1.2 Tujuan**

Tujuan utama pada penelitian ini adalah merancang sebuah aplikasi perangkat bergerak berbasis Android untuk mencar informasi dan lokasi penyewaan rumah kos yang berada di kota Semarang. Selain itu penelitian ini dapat membantu pemilik rumah kos dalam mempromosikan rumah kos yang mereka kelola.

# **1.3 Batasan Masalah**

Pada penelitian tugas akhir ini agar tidak meluas, maka penulis perlu melakukan pembatasan masalah yaitu sebagai berikut.

- 1. Aplikasi ini berkerja pada perangkat bergerak dan menggunakan bahasa pemograman berbasis web, php, MySQL,Java dan disertai dengan teknologi Google APIs.
- 2. Aplikasi dibuat di atas *platform* Android sehingga dapat dijalankan pada perangkat bergerak yang menggunakan *platform* Android.
- 3. Aplikasi yang di bangun membutuhkan koneksi internet, akses GPS, Google Maps serta pengunduhan data dari server.
- 4. Sistem pencarian rumah kos ini hanya mencakup daerah kota Semarang terlebih di daerah Tembalang.
- 5. Sistem Aplikasi yang di bangun tidak membahas tentang keamanan bassis data dan keamanan sistem jaringan yang digunakan dalam pembuatan aplikasi.
- 6. Tidak membahas tentang teknik pembuatan peta yang digunakan pada aplikasi ini, serta tidak diuji ketepatan koordinat peta kota Semarang.

# **II. LANDASAN TEORI**

# **2.1 Android**

Android adalah sebuah sistem berbasis *java* yang berjalan pada Kernel Linux 2.6. Android dirilis oleh Google, dibawah *Open Heandset Alliance*, pada November 2007. Bersamaan dengan peluncuran tersebut, Google membuat pusat *Development Tool* dan panduan untuk menjadi pengambang pada sistem tersebut. *File* panduan *Software Development Kit* (SDK), dan komunitas pengembang dapat diperoleh pada *website* resmi Google Android.

Android menawarkan sebuah lingkungan yang berbeda untuk pengembang. Setiap aplikasi memiliki tingkatan yang sama. Android tidak membedakan antara aplikasi inti dengan aplikasi pihak ketiga. *Application Programming Interface* (API) yang disediakan menawarkan akses ke *hardware*, maupun data-data ponsel sekalipun, atau data sistem sendiri. Bahkan pengguna dapat menghapus aplikasi inti dan menggantikannya dengan aplikasi pihak ketiga.

# **2.2** *Location Based Service* **(LBS)**

*Location Based Service* (LBS) merupakan layanan informasi berbasis lokasi yang dapat diakses menggunakan perangkat bergerak melalui jaringan Internet dan seluler serta memanfaatkan kemampuan penunjuk lokasi pada piranti *mobile.* Dengan kata lain LBS merupakan kemampuan sebuah perangkat bergerak dengan bantuan GPS untuk menunjukkan suatu letak lokasi.

*Location Based Service* (LBS) memberikan kemungkinan komunikasi dan interaksi dua arah. Oleh karena itu pengguna memberitahu penyedia layanan untuk mendapatkan informasi yang dia butuhkan, dengan referensi posisi pengguna tersebut. Layanan berbasis lokasi dapat digambarkan sebagai suatu layanan yang berada pada pertemuan tiga teknologi yaitu *Geographic Information System*, Internet *Service*,

# **2.3** *Google Maps API*

Google *Map* merupakan layanan aplikasi peta *online* yang disediakan oleh Google secara gratis. Layanan peta Google *Map* secara resmi dapat diakses melalui situs *http://maps.Google.com.* Pada situs tersebut dapat dilihat informasi geografis pada hampir semua permukaan di bumi kecuali daerah kutub utara dan selatan. Layanan ini di buat sangat interaktif, karena di dalamnya peta dapat digeser sesuai keinginan pengguna, mengubah level *zoom*, serta mengubah tampilan jenis peta. Google *Map* mempunyai banyak fasilitas yang dapat di pergunakan misalnya pencarian lokasi dengan memasukkan kata kunci, kata kunci yang dimaksud seperti nama tempat, kota atau jalan, fasilitas lainnya yaitu perhitungan rute perjalanan dari satu tempat, ke tempat lain.

# **2.4** *Global Positioning System* **(GPS)**

*Global Positioning System* atau biasa disebut dengan GPS, merupakan merupakan sistem navigasi dengan menggunakan teknologi satelit yang dapat menerima sinyal dari satelit. Sistem ini menggunakan 24 satelit yang mengirimkan sinyal gelombang mikro ke bumi. Satelit-satelit itu milik Departemen Pertahanan (*Departemen of Defense*) Amerika Serikat yang pertama kali diperkenalkan mulai tahun 1978 dan pada tahun 1994 Sinyal ini diterima oleh alat penerima (*receiver*) di permukaan, dimana GPS *receiver* ini akan mengumpulkan informasi dari satelit GPS.

Berdasarkan pemakaiannya GPS dapat dikategorikan sebagai berikut:

1 Lokasi

Digunakan untuk menentukan dimana lokasi suatu titik dipermukaan bumi berada.

2 Navigasi

Membantu mencari lokasi suatu titik di bumi

3 Tracking

Membantu untuk memonitoring pergerakan obyek, Membantu memetakan posisi tertentu, dan perhitungan jaringan terdekat.

# **2.5 MySQL**

MySQL adalah sebuah perangkat lunak sistem manajemen basis dataSQL (*Database Management System*) atau DBMS yang *multithread*, *multi-user*, dengan sekitar 6 juta instalasi di seluruh dunia. MySQL AB membuat MySQL tersedia sebagai perangkat lunak gratis dibawah lisensi GNU (*General Public License*), tetapi mereka juga menjual dibawah lisensi komersial untuk kasus-kasus dimana penggunaannya tidak cocok dengan penggunaan GPL.

# **2.6 PHP**

PHP (*Prepocessor Hypertext*) adalah salah satu bahasa paling populer untuk *server-side scripting* yang bersifat sumber terbuka. PHP dapat bekerja lintas *platform*, tujuan utama bahasa ini didesain untuk membangkitkan halaman web yang dinamis.

PHP pertama kali ditemukan oleh seorang pengembang perangkat lunak bernama Rasmus Lerdrof pada tahun 1995. Ide awal PHP adalah ketika Rasmus ingin mengetahui jumlah pengunjung yang membaca resume *online*nya. *Script* yang dikembangkan baru dapat melakukan dua pekerjaan, yakni merekam informasi pengunjung dan menampilkan jumlah pengunjung dari suatu *website*. Kemudian, dari situ banyak orang di milis mendiskusikan *script* buatan Rasmus Lerdrof, hingga akhirnya Rasmus mulai membuat sebuah alat/*script*, bernama *Personal Home Page* (PHP).

## **2.7 jQuery**

jQuery adalah sebuah *library Javascript* yang sangat ringkas dan sederhana untuk memanipulasi komponen di dokumen HTML, menangani event, animasi, efek dan memproses interaksi ajax. jQuery dirancang sedemikian rupa supaya membuat program menggunakan Javascript menjadi relatif sangat mudah. Sesuai slogan nya, "*write less, do more"*. Menulis kode lebih sedikit, tetapi melakukan pekerjaan lebih banyak.

jQuery ukuran nya cukup kecil, sehingga tidak memperlambat proses loading halaman web yang kita buat. jQuery juga kompatibel dengan CSS3 dan yang tak kalah penting adalah jQuery bisa berjalan di semua *browser – cross browser.*

#### **2.8 Eclipse**

Eclipse adalah sebuah *software* IDE *(Integrated Development Environment) open source* yang dibuat oleh perusahaan Eclipse *Foundation*, untuk mengembangkan perangkat lunak juga dapat dijalankan di semua *platform* (platform-independent). Pengembangan terbuka terdiri dari extensible, kerangka kerja dan alat runtimes untuk membangun, menyebarkan dan mengelola perangkat lunak diseluruh siklus hidup.

# **2.9 Model Waterfall**

Model *Software Development Life Cycle* (SDLC) air terjun (*waterfall*) sering juga disebut model sekuensial linier (*sequential linear*) atau alur hidup klasik (*classic life cycle*). Model air terjun menyediakan pendekatan alur hidup perangkat lunak secara sekuensial atau terurut dimulai dari analisis, desain, pengodean, pengujian, dan tahap pendukung (*support*).

Model ini melakukan pendekatan secara sistematis dan urut mulai dari level kebutuhan sistem lalu menuju ke tahap analisis, desain, *coding, testing / verification, dan maintenance*. Disebut dengan *waterfall* karena tahap demi tahap yang dilalui harus menunggu selesainya tahap sebelumnya dan berjalan berurutan. Sebagai contoh tahap desain harus menunggu selesainya tahap sebelumnya yaitu tahap *requirement*. Secara umum tahapan pada model *waterfall* dapat dilihat pada Gambar 2.3.

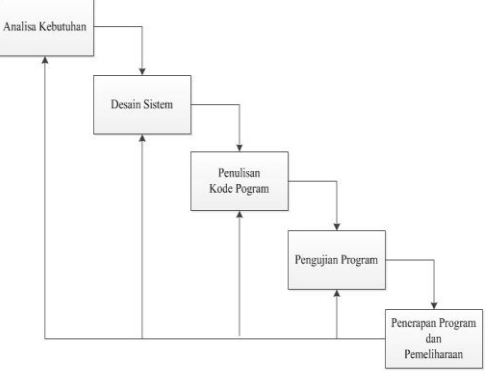

Gambar 2.1 Diagram Model *Waterfall*

## **2.10** *Unified Modeling Language* **(UML)**

*Unified Modeling Language* (UML) merupakan bahasa grafis untuk menvisualisasikan, menspesifikasikan, membangun, dan melakukan dokumentasi sistem perangkat lunak. UML menunjukkan standar penulisan cetak biru sistem, mencakup hal-hal konseptual seperti proses bisnis dan fungsi sistem seperti kelas dalam bahasa pemrograman khusus, skema basisdata, dan komponen daur ulang.

# **III.PERANCANGAN SISTEM 3.1 Tahap Pengembangan Aplikasi**

Tahapan pengembangan Aplikasi memiliki tujuan untuk men-desain sistem aplikasi baru yang dapat menyelsaikan masalah-masalah yang dihadapi organisasi atau perusahaan. *Software Development Live Cycle* (SDLC) adalah proses mengembangkan atau mengubah suatu sistem perangkat lunak dengan menggunakan model-model yang digunakan orang untuk mengembangkan sistem-sistem perangkat lunak sebelumnya. Model yang digunakan dalam penelitian perancangan aplikasi LBS untuk pencarian lokasi penyewaa rumah kos di kota Semarang ini adalah model *waterfall*. Model *waterfall* terdiri dari 5 tahap yaitu Analisis Kebutuhan, Desain, Pengodean, Pengujian dan Pemeliharaan.

# **3.2 Analisis Kebutuhan**

Permasalahan merupakan latar belakang untuk membangun sebuah sistem yang baru, seringkali perekayasa perangkat lunak kesulitan dalam menentukan apa saja yang harus dilakukan oleh sistem. Deskripsi layanan dan batasan merupakan kebutuhan bagi sistem dan proses menemukan, menganalisis, mendokumentasikan dan memeriksa layanan dan batasan ini disebut analisis kebutuhan. Analisis kebutuhan ini diperlukan agar sistem dapat mencapai tujuan yang diharapkan.

Analisis sistem yang telah dibuat diharapkan mampu berjalan sesuai dengan keinginan sebagai berikut.

- 1. Aplikasi Mampu menampilkan lokasi pengguna berada dan lokasi rumah kos yang berada dekat dengan pengguna.
- 2. Aplikasi dapat menampilkan detil informasi suatu rumah kos berupa nama, alamat, harga, gambar dan fasilitas.
- 3. Aplikasi Mampu menampilkan rute yang akan di tuju pada rumah kos berdasarkan lokasi pengguna.
- 4. Pengguna dapat mendaftarkan informasi penyewaan rumah kos ke database aplikasi.

# **3.3** *Usecase Diagram*

*Usecase* merupakan gambaran dari *user* dengan sistem. Sebuah diagram *usecase* menggambarkan hubungan antara aktor dan kegiatan yang dilakukan oleh aplikasi.

Pada aplikasi ini terdapat dua fungsi seperti pengguna dan admin. Untuk bagian admin dapat menjalankan yaitu login atau autentikasi ijin menggunakan aplikasi untuk admin dan mengolah basis data server seperti olah data lokasi penyewaan rumah kos. Sedangkan untuk bagian pengguna dapat langsung mengakses lokasi penyewaan rumah kos, dapat menampilkan detil informasi dan pengguna pun dapat mendaftarkan rumah kos yang mereka miliki ke dalam *database* aplikasi. Usecase diagram apliakasi ini dapat dilihat pada Gambar 3.1.

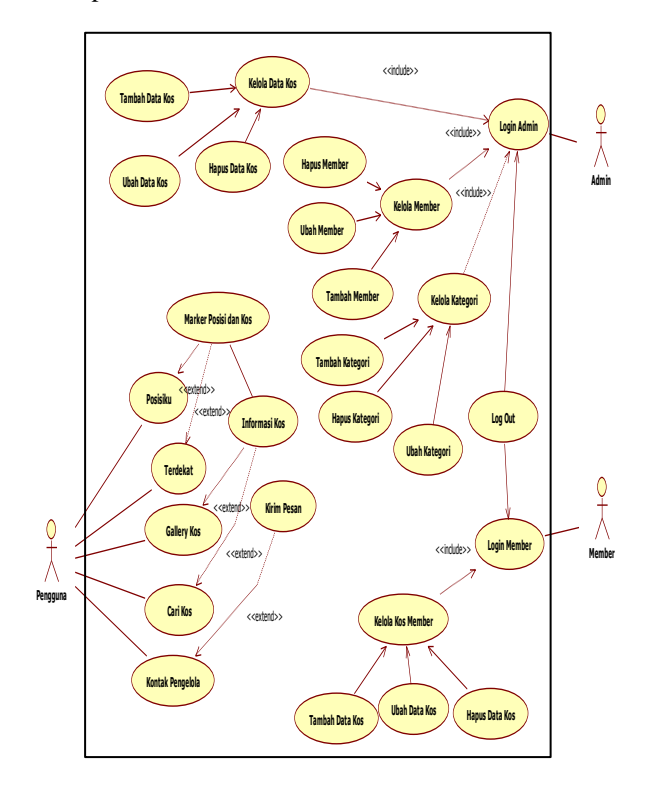

Gambar 3.1 *Usecase Diagram*

#### **3.4** *Activity Diagram*

*Activity Diagram* menggambarkan berbagai alur aktifitas dalam sistem yang sedang dirancang. *Diagram Activity* juga dapat menggambarkan proses paralel yang mungkin terjadi pada beberapa eksekusi. Berikut merupakan beberapa diagram aktifitas yang terdapat pada perancangan aplikasi. Diagram aktifitas menu posisiku dapat dilihat pada Gambar 3.2

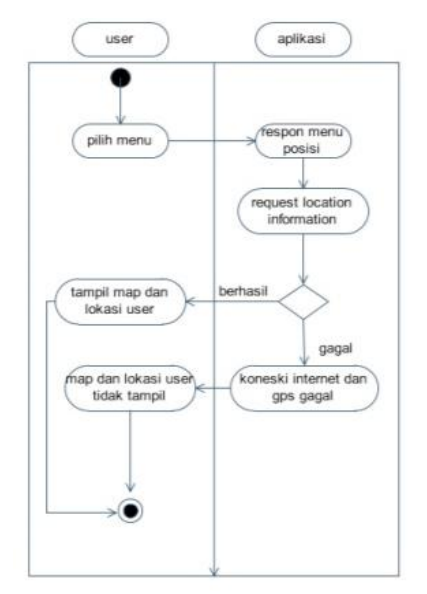

Gambar 3.2 *Activity Diagram* Posisiku

Diagram aktifitas menu terdekat merupakan proses untuk menampilkan lokasi penyewaan rumah kos yang berada dekat dengan posisi pengguna. Tampilan diagram aktifitas menu terdekat dapat dilihat pada Gambar 3.3.

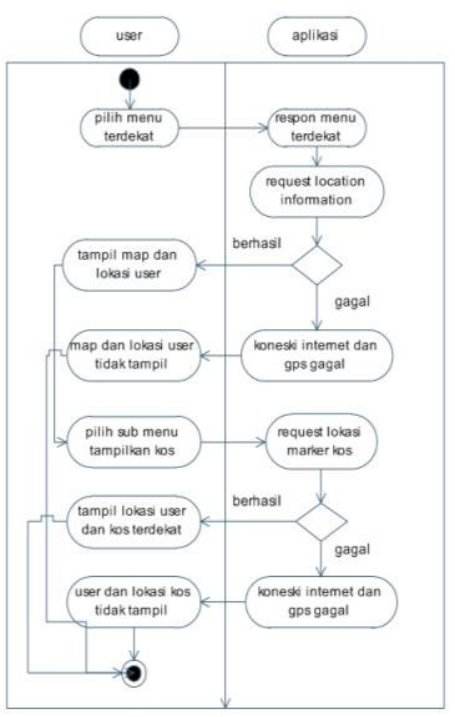

Gambar 3.3 *Activity Diagram* Terdekat

Diagram aktivitas *gallery* kos merupakan proses untuk menampilkan halaman yang berisikan list informasi rumah kos, dimana pengguna juga dapat mengetahui lokasi rumah kos berdasarkan posisi pengguna berada. Gambar 3.4 merupakan tampilan diagram aktifitas *gallery* kos.

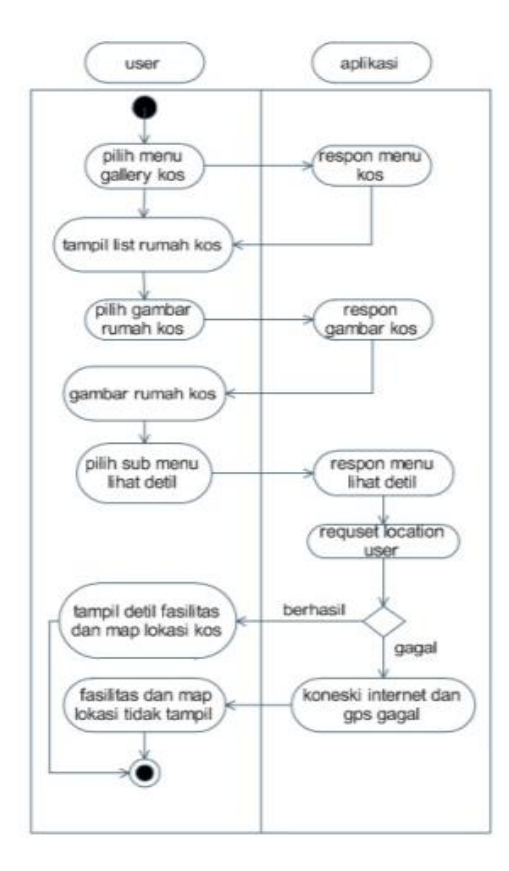

Gambar 3.4 *Activity Diagram Gallery* Kos

Diagram aktifitas daftarkan tempat merupakan proses untuk menampilkan halaman daftarkan tempat kos, dimana pengguna dapat mengirimkan data lokasi rumah kos kepada admin. Diagram aktifitas daftarkan lokasi dapat dilihat pada Gambar 3.5

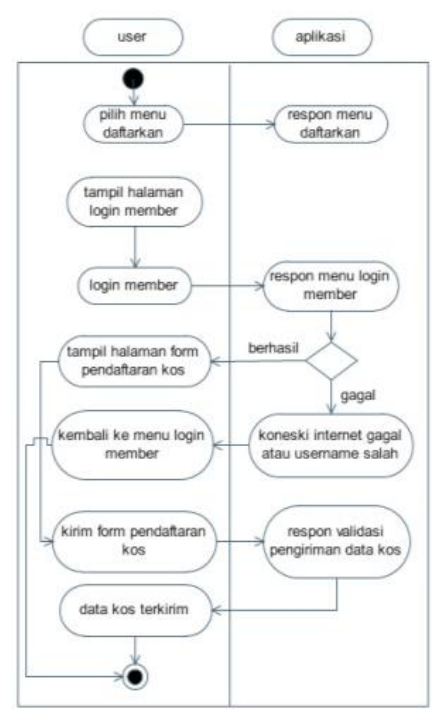

Gambar 3.5 *Activity Diagram* Daftarkan

#### **3.5** *Class Diagram*

Diagram kelas merupakan struktur statis yang menggambarkan struktur dari suatu sistem dengan menunjukkan sistem kelas, atribut, operasi, dan hubungan antara objek-objek. Pada diagram kelas dapat dilihat di gambar 3.6

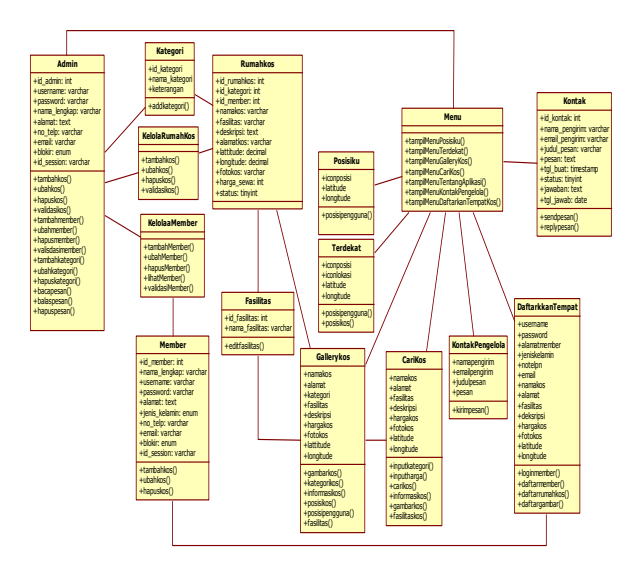

Gambar 3.6 *Class Diagram* 

#### **3.6 Metode Pengujian Sistem**

Tahap pengujian merupakan tahap untuk memastikan apakah sistem yang dibuat telah sesuai dengan tujuan yang ingin dicapai. Pengujian Perangkat lunak merupakan suatu hal yang penting untuk menjamim perangkat lunak dapat berjalan sesuai yang diinginkan dan tidak mengalami banyak kendala ketika digunakan

Pada aplikasi Dekostembalang Metode pengujian perangkat lunak yang digunakan yaitu metode *blackbox.* Pengujian dengan metode *black-bo*x menekankan pada fungsionalitas dari sebuah perangkat lunak tanpa harus mengetahui bagaimana struktur di dalam perangkat lunak tersebut. Dalam metode pengujian black-box dapat dilihat apakah masukan data akan sesuai dengan keluaran data. Tahap ini juga dilakukan dengan pengujian user interface dan kelengkapan data.

# **IV.IMPLEMENTASI DAN PENGUJIAN 4.1 Impelmentasi Basis Data**

Tahapan ini mengimplementasikan hasil perancangan basis pada sistem yang telah dibuat sebelumnya. Impelmentasi basis data table admin dapat dilihat pada Tabel 4.1

Tabel 4.1 Struktur Tabel Admin

|   | <b>Browse</b> | M | <b>Structure</b>                              | 圓 | SQL               | Search | <b>Sec Insert</b>              |                | $\leftrightarrow$ Export | in,   | Import | $\beta^2$ | <b>Operations</b>     |
|---|---------------|---|-----------------------------------------------|---|-------------------|--------|--------------------------------|----------------|--------------------------|-------|--------|-----------|-----------------------|
|   | # Name        |   | Type                                          |   | Collation         |        | <b>Attributes Null Default</b> |                |                          | Extra |        |           | <b>Action</b>         |
|   | 1 id admin    |   | int(3)                                        |   |                   |        |                                | No.            | None                     |       |        |           | AUTO INCREMENT Change |
| F | 2 username    |   | varchar(100) latin1 swedish ci                |   |                   |        |                                | No.            | administrator            |       |        |           | Change                |
|   | 3 password    |   | varchar(100)                                  |   | latin1 swedish ci |        |                                | No.            | None                     |       |        |           | Change<br>I           |
| r |               |   | 4 nama lengkap varchar(100) latin1 swedish ci |   |                   |        |                                | No.            | <b>None</b>              |       |        |           | Change                |
| ĸ | 5 alamat      |   | text                                          |   | latin1 swedish ci |        |                                | No             | None                     |       |        |           | $\mathscr{P}$ Change  |
| m | 6 no_telp     |   | varchar(20)                                   |   | latin1 swedish ci |        |                                | No.            | None                     |       |        |           | Change                |
|   | 7 email       |   | varchar(50)                                   |   | latin1 swedish ci |        |                                | N <sub>o</sub> | None                     |       |        |           | $\mathscr O$ Change   |
| F | 8 blokir      |   | enum('Y', 'N') latin1 swedish ci              |   |                   |        |                                | No.            | N                        |       |        |           | Change                |
|   | 9 id_session  |   | varchar(100) latin1 swedish ci                |   |                   |        |                                | No             | None                     |       |        |           | Change<br>P           |

Pada Tabel 4.2 Menampilkan perancagan basis data tabel kategori yang digunakan untuk mengkategorikan jenis rumah kos apakah untuk kos pria, wanita, ataupun keluarga.

#### Tabel 4.2 Struktur Tabel Kategori

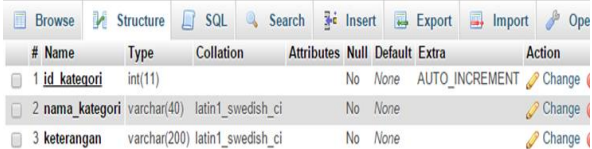

Pada Tabel 4.3 Menampilkan perancagan basis data tabel kontak yang dapat digunakan pengguna untuk mengirim pesan ke pengelola aplikasi atau admin.

#### Tabel 4.3 Struktur Tabel Kontak

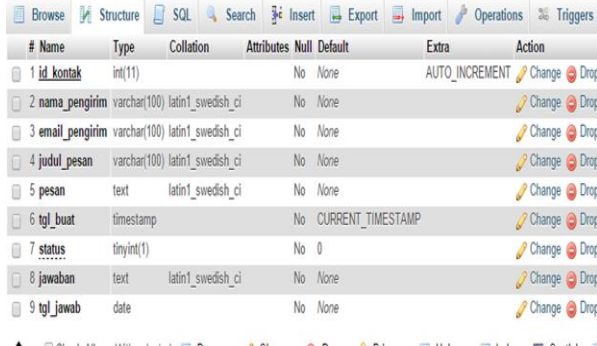

Pada Tabel 4.4 Menampilkan perancagan basis data tabel member yang digunakan untuk menampung data pengguna yang mendaftar menjadi member di aplikasi Dekostembalang. Member dapat mendaftarkan informasi lokasi rumah kos.

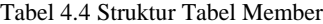

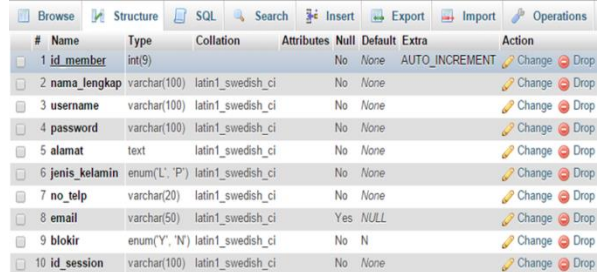

Pada Tabel 4.5 Menampilkan perancagan basis data tabel rumahkos yang digunakan untuk menampilkan data dan informasi rumah kos.

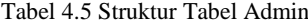

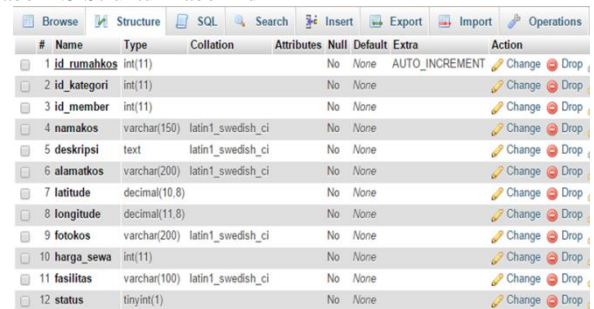

# **4.2 Impelmentasi Antarmuka**

Implementasi desain antarmuka merupakan transformasi desain antarmuka aplikasi. Tampilan antarmuka dari aplikasi Dekostembalang adalah sebagai berikut.

## 4.2.1. Antarmuka Halaman *Home*

Halaman *home* pada aplikasi dekostebalang merupakan tampilan utama program, dimana pada menu *home* ini terdapat *galery slider* yang menampilkan beberapa iklan dan gambar kos yang terdapat dalam aplikasi dekostembalang. Pada saat aplikasi dibuka maka yang akan tampil di perangkat bergerak seperti tampilan pada Gambar 4.6

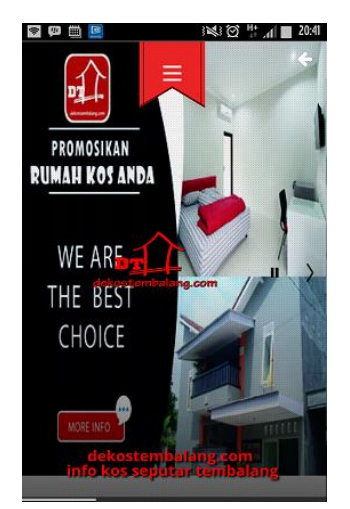

Gambar 4.6 Halaman Utama

#### 4.2.2. Antarmuka Halaman Posisiku

Pada antarmuka *menu* posisiku akan terlihat posisi pengguna aplikasi dalam tampilan terdapat koordinat dari pengguna berupa *latitude* dan *longitude*, dengan mengaktifkan fungsi GPS pada perangkat bergerak maka lokasi pengguna dapat ditampilkan pada *google maps* API. Implementasi *menu* posisiku Dapat dilihat pada Gambar 4.7

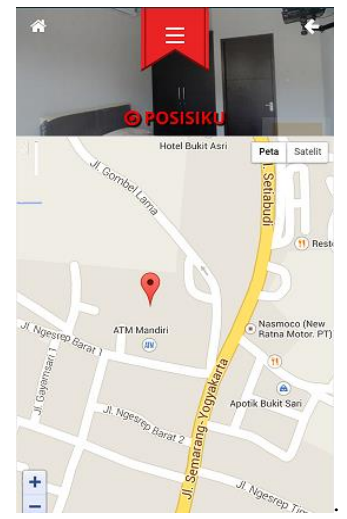

Gambar 4.7 Halaman Menu Posisiku

#### 4.2.3. Antarmuka Halaman Terdekat

Antarmuka *menu* terdekat akan menampilkan posisi pengguna dan juga akan menampilkan letak lokasi kos yang berada di dekat pengguna, dimana pengguna akan dapat melihat marker – marker pada peta yang menandakan lokasi kos yang tersedia di sekitar pengguna. Untuk tampilan antarmuka *menu* terdekat dapat dilihat pada Gambar 4.9.

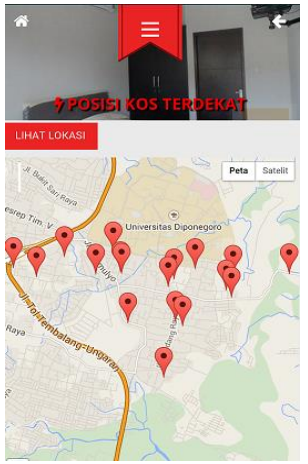

Gambar 4.8 Halaman Menu Terdekat

#### 4.2.4. Antarmuka Halaman *Gallery* Kos

Pada Antarmuka *menu gallery* kos menampilkan beberapa rumah kos yang tersedia dalam aplikasi dekostembalang, Untuk mengetahui fasilitas dan keterangan tambahan dari kos tersebut, pengguna dapat memilih *menu* lihat detil, perancangan antarmuka fasilitas dan lokasi kos tersebut dapat dilihat pada Gambar 4.9.

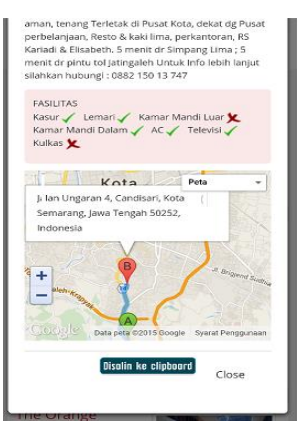

Gambar 4.9 Halaman Menu Detil *Gallery* Kos

#### 4.2.5. Antarmuka Halaman Cari Kos

Antarmuka *menu* cari kos dapat dilihat pada Gambar 4.10

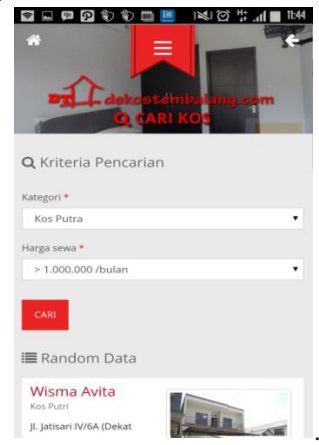

Gambar 4.10 Halaman Menu Detil *Gallery* Kos

#### 4.2.6. Antarmuka Halaman Tentang Aplikasi

Antarmuka *Menu* Tentang aplikasi merupakan *menu* yang menampilkan penjelasan aplikasi, tujuan aplikasi dan biodata penulis. Dimana *menu* tentang aplikasi ditunjukan pada Gambar 4.11

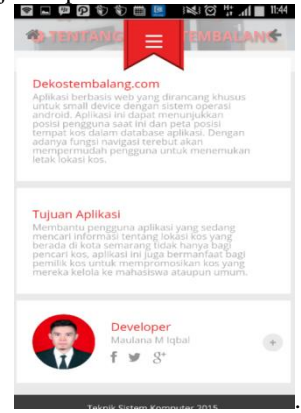

Gambar 4.11 Halaman Menu Tentang

#### 4.2.7. Antarmuka Halaman Kontak Pengelola

Tampilan *menu* kontak pengelola dapat di lihat pada Gambar 4.12

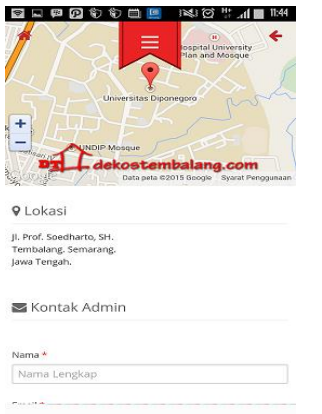

Gambar 4.12 Halaman Menu Kontak Pengelola

#### 4.2.7. Antarmuka Halaman Daftarkan Tempat

*Menu* Daftarkan tempat kos memungkinkan pengguna untuk melakukan pendaftaran rumah kos. Tampilan antarmuka *menu* daftarkan tempat kos dapat dilihat pada Gambar 4.13.

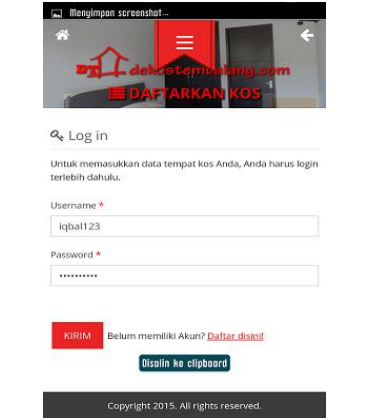

Gambar 4.13 Halaman Menu Kontak Pengelola

#### 4.2.8. Antarmuka Halaman Admin

Halaman Admin pada Dekostembalang.com merupakan halaman bagi pengelola aplikasi untuk memasukkan data, mengubah data maupun menghapus data yang akan di tampilkan pada halaman aplikasi dekostembalang. Halaman *login* Admin dapat dilihat pada Gambar 4.14.

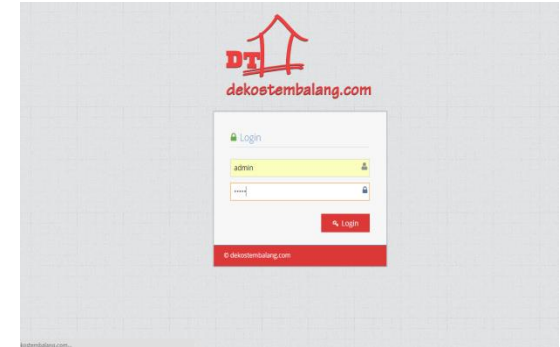

Gambar 4.14 Halaman Menu *Login* Admin 4.2.9. Antarmuka Halaman Kelola Rumah Kos

Dalam *menu* kelola rumah kos *admin* dapat menambahkan rumah kos baru, menghapus ataupun mengedit rumah kos.

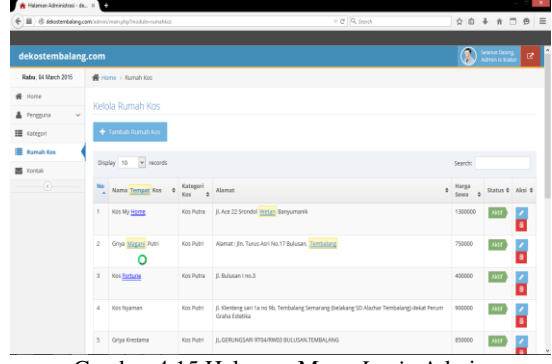

Gambar 4.15 Halaman Menu *Login* Admin

## **4.2 Pengujian**

Pada aplikasi dekostembalang pengujian dengan metode *blackbox* di fokuskan pada keperluan fungsional dari *software* yang berusaha untuk menemukan kesalahan dalam beberapa kesalahan seperti fungsi aplikasi salah, kesalahan interface, kesalahan struktur data atau akses basisdata, kesalahan kinerja. Hasil pengujian dapat dilihat pada Tabel 4.1

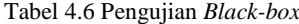

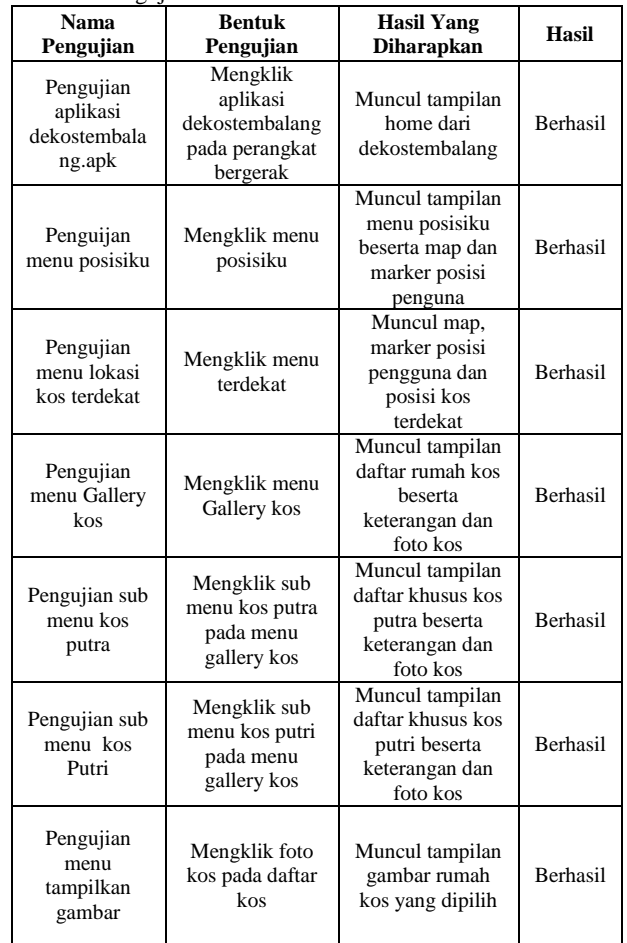

()

Tabel 4.6 Pengujian *Black-box* (Lanjutan)

| Nama<br>Pengujian                                      | Tabel 4.0 Feligujian <i>Bluck-DOX</i> (Lanjutan)<br><b>Bentuk</b><br>Pengujian      | <b>Hasil Yang</b><br>Diharapkan                                                                                                    | <b>Hasil</b> |
|--------------------------------------------------------|-------------------------------------------------------------------------------------|----------------------------------------------------------------------------------------------------|--------------|
| Pengujian<br>menu lihat<br>detil kos                   | Mengklik<br>button lihat<br>detil pada<br>daftar rumah<br>kos                       | Muncul tampilan<br>lihat detil kos<br>dengan deskripsi,<br>fasilitas dan<br>posisi marker<br>pengguna dan<br>posisi marker kos<br>pada peta | Berhasil     |
| Pengujian<br><i>menu</i> cari kos                      | Mengklik<br><i>menu</i> cari kos                                                    | Muncul tampilan<br>menu cari kos<br>dengan kategori<br>kos dan harga<br>kos                                                                 | berhasil     |
| Pengujian<br>menu tentang<br>aplikasi                  | Mengklik<br>menu tentang<br>aplikasi                                                | Muncul tampilan<br>tentang aplikasi                                                                                                    | Berhasil     |
| Pengujian<br>menu kontak<br>pengelola                  | Mengklik<br>menu kontak<br>pengelola                                                | Muncul tampilan<br>menu kontak<br>pengelola beserta<br>form pengisian<br>pesan                                                              | Berhasil     |
| Pengujian<br>fitur<br>pengiriman<br>pesan              | Mengisi dan<br>mengirim<br>form pesan<br>pada menu<br>kontak<br>pengelola           | Muncul pesan<br>yang dikirim<br>oleh pengguna<br>pada halaman<br>admin                                                                      | Berhasil     |
| Pengujian<br>menu<br>daftarkan<br>tempat kos           | Mengklik<br>menu<br>daftarkan<br>tempat kos                                         | Muncul form<br>login <i>menu</i><br>daftakan tempat<br>kos                                                                                  | Berhasil     |
| Pengujian sub<br>menu daftar<br>member                 | Mengklik<br>menu daftar<br>disini!                                                  | Muncul form<br>pendaftaran<br>member                                                                                                    | Berhasi      |
| Pengujian<br>fitur tambah<br>member dekos<br>tembalang | Mengisikan<br>form<br>pendaftaran<br>member baru<br>dan<br>melakukan<br>simpan data | Member dapat<br>login melalui<br>menu daftarkan<br>tempat kos                                                                               | Berhasil     |
| Pengujian<br>fitur tambah<br>rumah kos<br>oleh member  | Mengisi form<br>tambah rumah<br>kos pada<br>halaman<br>daftarkan<br>rumah kos       | Data dari rumah<br>kos yang di<br>daftarkan<br>tersimpan di<br>database<br>dekostembalang                                                   | Berhasil     |
| Pengujian<br>fitur simpan<br>rumah kos<br>oleh member  | Menyimpan<br>form rumah<br>kos yang telah<br>di isi oleh<br>member                  | Data rumah kos<br>yang di daftarkan<br>oleh member<br>tersimpan dan<br>dapat di aktifkan<br>oleh admin                                      | Berhasil     |

### **V. PENUTUP**

#### **5.1 Kesimpulan**

Kesimpulan yang dapat diambil dari penelitian yang terlah dilakukan pada perancangan Aplikasi Dekostembalang adalah sebagai berikut.

- 1) Aplikasi pencarian lokasi penyewaan rumah kos Dekostembalang dapat mempermudah pengguna menemukan informasi dan lokasi penyewaan rumah kos yang berada di kota Semarang.
- 2) Aplikasi pencarian lokasi penyewaan rumah kos Dekostembalang menggunakan fitur Google *Map* APIs dalam pembuatan fungsi navigasi peta dan posisi.
- 3) Aplikasi pencarian lokasi penyewaan rumah kos Dekostembalang memungkinkan bagi pemilik rumah kos untuk mendaftarkan informasi rumah kos yang mereka sewakan.
- 4) Fungsi *Global Positioning System* (GPS) pada perangkat bergerak berperan penting dalam menentukan keakuratan posisi dari pengguna dan lokasi kos yang dituju.

#### **5.2 Saran**

Saran yang dapat diambil dari penelitian yang terlah dilakukan pada perancangan Aplikasi Dekostembalang adalah sebagai berikut.

- 1) Perlu dilakukan penelitian lanjutan untuk mengembangkan aplikasi pencarian lokasi penyewaan rumah kos Dekostembalang pada perangkat bergerak selain Android.
- 2) Penambahan fitur pada Aplikasi Dekostembalang masih sangat disarankan, seperti penambahan wilayah kos yang tidak hanya di kota Semarang saja.

## **DAFTAR PUSTAKA**

- [1] Y.M Kusuma Ardhana, *Pemrograman Android Black Box,*  Jasakom, Jakarta, 2014.
- [2] Lukmanul Hakim, *Proyek Website SUPER WOW dengan PHP & jQuery,* Lokomedia, Yogyakatra, 2014.
- [3] Bunafit Nugroho, *Panduan Membuat Program Toko dengan PHP, MySQL dan Dreamweaver Point of Sale Berbasis Web,*  PT. Alif Media, Yogyakarta, 2012.
- [4] Firrar Utdirartatmo, *Mengelola Database Server My SQL di Linux dan Windows,* Andi, Yogyakarta, 2001.
- [5] Prabowo Pudjo Widodo dan Herlawati, *Menggunakan Unified Modeling Language,* Informatika, Bandung, 2011.
- [6] H, Nazruddin Safaat, *Pemrograman Aplikasi Mobile Smartphone dan Tablet PC Berbasis Android*, Informatika, Bandung, 2012.
- [7] A.S, Rosa dan M. Shalahuddin. *Modul Pembelajaran Rekayasa Perangkat Lunak*, Modula, Jakarta, 2011.
- [8] Kadir, Abdul., *Dasar Pemrograman Web Dinamis Menggunakan PHP*, CV. Andi Offset, Yogyakarta, 2008.
- [9] Aditama, R. "Sistem Informasi Akademik Kampus Berbasis Web Dengan PHP Edisi Revisi Total". Yogyakarta, Lokomedia, 2012.
- [10] Adi, A.P dan Sanjay, R., *Web Makin Dahsyat dengan JQuery,* Kompas Gramedia. Semarang, 2012.
- [11] Septian, Gungun. *Trik Pintar Menguasai CodeIgniter*, PT. Elex Media Komputindo, Jakarta, 2011.
- [12] Sutanta, Edhy, *Sistem Informasi Manajemen*, Graha Ilmu, Yogyakarta, 2003.
- [13] Hirin A.M dan Virgi., Cepat Mahir Pemrograman Web dengan PHP dan *MySQL,* Prestasi Pustakaraya, Jakarta, 2011.
- [14] Google Developers, 2014, Google Maps JavaScript Api V3. [Diakses Tanggal 8 Agustus 2014].
- [15] Google  $\overline{C}$  Maps API, http://library.binus.ac.id/eColls/eThesisdoc/Bab2HTML/201210 0267ifbab2/page31.html, 12 September 2014 (12 September 2014)